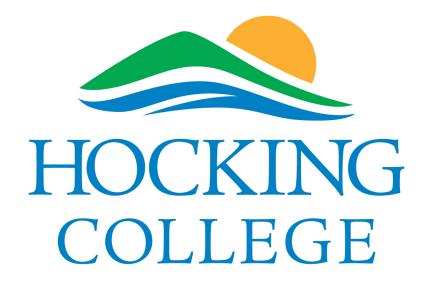

Student Educational Plan (SEP) 2013-2014 Student Tutorial

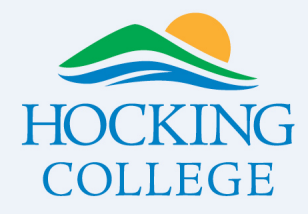

## **Starting Points**

- 1. Make sure you have the correct academic major and catalog year listed. Both are listed on your WebAdvisor profile. If it is incorrect or you want to change you major, please do so in the concourse using the appropriate form.
- 2. Also, make sure you have an advisor assigned, also visible form your WebAdvisor profile. If you do not or you want to request a new advisor, please see your academic department secretary.

## **SEP Purpose**

In the simplest sense, this plan will lay out your pathway to graduation. Your plan will be based off of the prescribed curriculum tied to your academic program of choice. You will work with your advisor to build the plan including any needed adjustments such as transfer credit, developmental class requirements and/or work and family demands.

Please remember, this is a plan for you, it will not force you to do anything. Rather, it will hopefully help you graduate in a timely manner. Once built, you and your advisor will use and modify the plan each term.

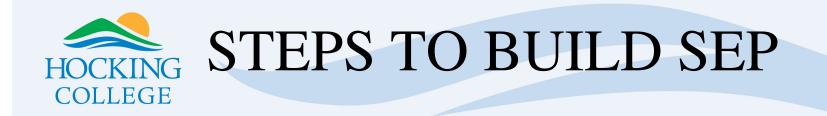

- 1. The **student** must log into WebAdvisor.
- 2. Choose the Student menu. —> Students
- 3. Click on <u>Plan Courses</u>.

| HOCKING<br>COLLEGE | WEB ADVISOR                                                                                                    |                    |      | CHANGE PASSWORD                                                                                                    | Log Out Main Menu | Students Menu | Contact Us        |
|--------------------|----------------------------------------------------------------------------------------------------|--------------------|------|----------------------------------------------------------------------------------------------------|-------------------|---------------|-------------------|
| с                  | CURRENT STUDENTS - WEBADVISOR FOR                                                                                                    | STUDENTS MENU      |      |                                                                                                    |                   |               | Welcome Mickey!   |
|                    | The following links may display confidential information.                                                                                                    |                    |      |                                                                                                    |                   |               |                   |
|                    |                                                                                                    | User Account       |      |                                                                                                    | Registration      |               |                   |
|                    | I'm New Io WebAdvisor<br>What's my User ID?<br>What's my password<br>Change Password                                                                                  |                    |      | Search for Sections<br>Register for Sections<br>Register and Drop Sections<br>Manage My Waitlist<br>Registration Priority Time |                   |               |                   |
|                    | Fin                                                                                                    | ancial Information | ∟ ∖. |                                                                                                    | Academic Planning |               |                   |
|                    | Make a Payment<br>Account Summary by Term<br>View My Payment Plan Schedule<br>1098 Electronic Consent<br>View My 1098-T Forms                                         |                    | 4    | Plan Courses<br>Program Evaluation<br>Application for graduation                                                               | Academic Profile  |               |                   |
|                    | View My 1098-E Forms                                                                                                    |                    |      | Grades                                                                                                    |                   |               |                   |
|                    |                                                                                                    | Financial Aid      | 1    | Grade Point Average by Term<br>Transcript                                                                                      |                   |               |                   |
|                    | Financial aid status by year<br>Financial aid status by term<br>Financial aid award letter<br>Financial Ad Shopping Sheet<br>Accept or reject my financial aid awards |                    |      | Program Evaluation<br>Test Summary<br>Application for graduation<br>My educational plan<br>My class schedule<br>My profile     |                   |               |                   |
|                    |                                                                                                    | Communication      | 1    |                                                                                                    |                   |               |                   |
|                    | <u>My Documents</u><br>E-mail My Advisor(s)                                                                                                    |                    |      |                                                                                                    |                   |               |                   |
|                    |                                                                                                    |                    |      | CHANGE PASSWORD                                                                                                    | LOG OUT MAIN MENU | STUDENTS MENU | CONTACT US        |
|                    |                                                                                                    |                    |      |                                                                                                    |                   | WebA          | <b>OVISOT</b> 3.I |

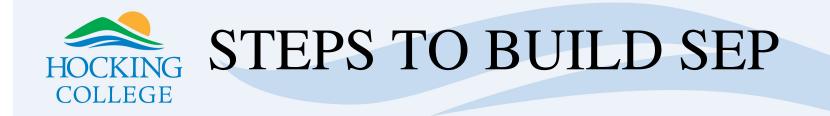

## 1. Choose <u>Course Planning Wizard</u>

| OCKING WEB ADVISOR                                                                                                    | CHANGE PASSWORD LOG OUT MAIN MENU STUDENTS MENU CONTACT US                                                                                                    |
|----------------------------------------------------------------------------------------------------|----------------------------------------------------------------------------------------------------|
| CURRENT STUDENTS                                                                                                    | Welcome Mickey!                                                                                                    |
| Plan Courses         New Worksheet         Review your planned courses.         Anning Wizard         Dome Planning Wizard         This wizard uses your program evaluation to help plan the courses you need to complete your program.         Create/Add to Worksheet         Create a worksheet or add to an existing worksheet by searching the catalog using your own criteria.         Modify Worksheet         Remove courses, change the terms or credits of courses on your worksheet, or make notes.         Pogram Evaluation         Gate a report evaluating the progress you've made towards completing your program requirements, or evaluate a program you are considering.         Register for selected courses on your Course Worksheet.         EMail Advisor(s)         Request feedback from your advisor(s).         Adjor-approved Ed Plan         Work by Subdic Educational Plan approved by your advisor. | Course Planning FAQs         What is a Course Planning Worksheet?         What's the difference between a Course Planning Worksheet and         a Student Educational Plan?         How does the course planning wizard work?         What if I have more than one program?         How does the Program Evaluation work?         Can I search the course catalog?         I know the course catalog?         I know the courses on my worksheet that I didn't plan?         Do courses for which I'm registered show on my worksheet?         How can I get additional help to use these planning tools? |
| ОК                                                                                                    |                                                                                                    |
|                                                                                                    | Change Password Log Out Main Menu Students Menu C                                                                                                    |
|                                                                                                    | WebAdvi                                                                                                    |

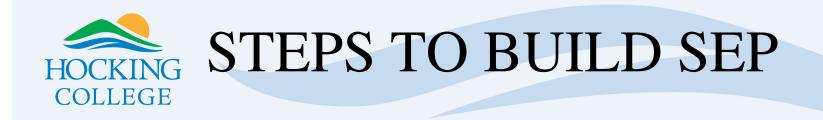

1. Confirm the academic program you are pursuing. Most students will have one program. If you have more than one program, then individual plans must be built per program. If so, Consult with your advisor on this approach as there will be financial aid implications to discuss.

2. Most importantly, choose whichever program you are focusing on in the upcoming term.

3. Click Submit.

| HOCKINC<br>COLLEGE | WEB ADVISOR                                                                                                    | Change Password Log Out Main Menu Students Menu Help Contact Us Planning Home Planning FAQ |
|--------------------|----------------------------------------------------------------------------------------------------|--------------------------------------------------------------------------------------------|
|                    | CURRENT STUDENTS                                                                                                    | Welcome Mickey!                                                                            |
|                    |                                                                                                    | Program Confirmation                                                                       |
|                    | First, please confirm the program for which you are planning:<br>Accounting and Financial ServicesCatalog: 2013-2014 Academic Year |                                                                                            |
|                    | Is this correct? Yes                                                                                                    |                                                                                            |
|                    |                                                                                                    | SUBMIT                                                                                     |
|                    |                                                                                                    | CHANGE PASSWORD LOG OUT MAIN MENU STUDENTS MENU HELP CONTACT US                            |
|                    |                                                                                                    | WebAdvisor <sub>3.1</sub>                                                                  |

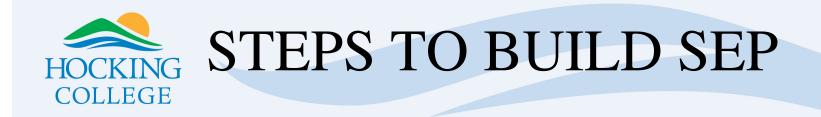

- 1. Select the requirement that needs planning. This list will include all aspects of a program that could be planned most typically including the degree and associated certificates. Note, the vast majority of you will be planning your degree which will be the **first option** listed.
- 2. Click Submit.

| HOCKING<br>COLLEGE | WEB           | ADVISOR                                                         |            |                                                    |              | Change Password      | Log Out         | MAIN MENU | STUDENTS MENU | HELP | Contact Us      |
|--------------------|---------------|-----------------------------------------------------------------|------------|----------------------------------------------------|--------------|----------------------|-----------------|-----------|---------------|------|-----------------|
| C                  | CURRENT STU   | DENTS                                                           |            |                                                    |              |                      |                 |           |               | v    | Velcome Mickey! |
|                    |               |                                                                 |            |                                                    |              | Choose a Requirement |                 |           |               |      |                 |
|                    | Step 1: Choos | e one of the requirements listed below                          |            |                                                    |              |                      |                 |           |               |      |                 |
|                    | Accourter an  | d Financial Services (2013-2014 Acad                            | emic Year) |                                                    |              |                      |                 |           |               |      |                 |
|                    | Program Statu | s: Requirement In Progress                                      |            |                                                    |              |                      |                 |           |               |      |                 |
|                    | Select ONE    | Requirement                                                     | Exception  |                                                    | Need to Plan |                      |                 |           |               |      |                 |
|                    |               | Accounting and Financial Services<br>Technology GPA Requirement |            | Requirement In Progress<br>Requirement In Progress |              |                      |                 |           |               |      |                 |
|                    |               | loomology of Artequionon                                        |            | riedanement in riegress                            | 100          |                      |                 |           |               |      |                 |
|                    |               |                                                                 |            |                                                    |              | SUBMIT               |                 |           |               |      |                 |
|                    |               |                                                                 |            |                                                    |              | CHANGE PASSWORD      | Log <b>О</b> ит | MAIN MENU | STUDENTS MENU | HELP | CONTACT US      |
|                    |               |                                                                 |            |                                                    |              |                      |                 |           |               |      | VISOI 3.I       |

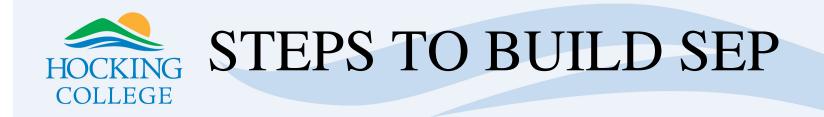

- 1. Select the subrequirement (academic term) to plan. Each semester will be planned separately.
- 2. Click Submit.

| HOCKING | WEB            | ADVIS<br>Dents               | OR        |                           |                    | Change Password Log Out Main Menu Students Menu Help Contact Us<br>Welcome Mickey!                     |
|---------|----------------|------------------------------|-----------|---------------------------|--------------------|----------------------------------------------------------------------------------------------------|
|         |                |                              |           |                           |                    | Choose a Subrequirement                                                                                |
|         | Accounting and | a one of the subrequirements |           | c Year)> Accounting and I | Financial Services |                                                                                                    |
|         | Select ONE     | Subrequirement               | Exception | Status                    | Need to Plan       |                                                                                                    |
|         |                | FIRST SEMESTER               | Exception | Planning                  | Yes                |                                                                                                    |
|         |                | SECOND SEMESTER              |           | Requirement In Progress   | Yes                |                                                                                                    |
|         |                | THIRD SEMESTER               |           | Requirement In Progress   | Yes                |                                                                                                    |
|         |                | FOURTH SEMESTER              |           | Planning                  | Yes                |                                                                                                    |
|         |                |                              |           |                           |                    | SUBMIT                                                                                                 |
|         |                |                              |           |                           |                    | CHANGE PASSWORD LOG OUT MAIN MENU STUDENTS MENU HELP CONTACT US<br>WebAdvisor3.1<br>POWERED BY DATATEL |

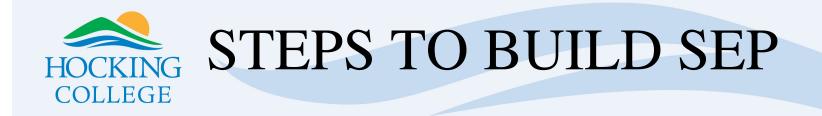

- 1. Select a component of the term to plan. This will typically be the first option yet again as you want \ to plan for all of the courses in the selected semester.
- 2. Click Submit.

| HOCKING<br>COLLEGE | WEB                             | ADV                   | ISOI           | R                  |                   |                   |              |          |        | CHANGE PASS | SWORD | Log Out         | MAIN MENU | Sτυι                       | DENTS MENU | HELP | Contact Us                              |
|--------------------|---------------------------------|-----------------------|----------------|--------------------|-------------------|-------------------|--------------|----------|--------|-------------|-------|-----------------|-----------|----------------------------|------------|------|-----------------------------------------|
|                    | CURRENT STU                     | DENTS                 |                |                    |                   |                   |              |          |        |             |       |                 |           |                            |            |      | Welcome Mickey!                         |
|                    |                                 |                       |                |                    |                   |                   |              | Cho      | oose a | Componen    | ıt    |                 |           |                            |            |      |                                         |
|                    | <u> </u>                        | e one of the comp     |                |                    | ar)> Accounting a | and Financial Ser | vices> FIRST | SEMESTER |        |             |       |                 |           |                            |            |      |                                         |
|                    | What is Requ<br>Complete the fo |                       | 130, BUS-2247, | GS-1000,           |                   |                   |              |          |        |             |       |                 |           |                            |            |      |                                         |
|                    | BUS-1102.<br>2) Take 3 credite  |                       |                |                    |                   |                   |              |          |        |             |       |                 |           |                            |            |      |                                         |
|                    | Select ONE                      | Component<br>Group 1: | Exception      | Status<br>Planning | Need to Plan      |                   |              |          |        |             |       |                 |           |                            |            |      |                                         |
|                    | 0                               | Group 2:              |                | Planning           | 163               |                   |              |          |        |             |       |                 |           |                            |            |      |                                         |
|                    |                                 |                       |                |                    |                   |                   |              |          | SUE    | вміт        |       |                 |           |                            |            |      |                                         |
|                    |                                 |                       |                |                    |                   |                   |              |          |        | Change Pass | SWORD | Log <b>О</b> ит | Main Menu | <b>. . . . . . . . . .</b> | DENTS MENU |      | CONTACT US<br>VISOF3.I<br>ED BY DATATEL |

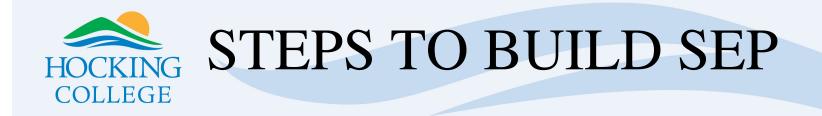

1. Select the course, choose the appropriate term to take the course and submit.

|         |          |                                              |                                           |                      | /            |          |                |          |                       |               |              |     |               |      |                  |
|---------|----------|----------------------------------------------|-------------------------------------------|----------------------|--------------|----------|----------------|----------|-----------------------|---------------|--------------|-----|---------------|------|------------------|
| HOCKING | WE       | B ADV                                        | ISOR                                      |                      |              |          |                | Сня      | ANGE <b>P</b> ASSWORL | D LOG OL      | IT MAIN M    | ENU | STUDENTS MENU | HELP | Contact Us       |
|         | CURRENT  | STUDENTS                                     |                                           |                      |              |          |                |          |                       |               |              |     |               |      | Welcome Mickeyl  |
|         | Step 4   | Select the courses to ac                     | dd to your worksheet.                     |                      |              |          | Selec          | t Cour   | ses                   |               |              |     |               |      |                  |
|         |          | ting and Financial Servi<br>Required/Applied | ces (2013-2014 Academic Year)> Account    | ng and Financial Ser | vices> FIF   | RST SEME | ESTER> Group 1 |          |                       |               |              |     |               |      |                  |
|         | Still to |                                              |                                           |                      |              |          |                |          |                       |               |              |     |               |      |                  |
|         |          |                                              | Accounting I, BUS-2247 MS Excel for Windo | ws, BUS-1102 Princ.  | & Pract of M | anagemer | nt             |          |                       |               |              |     |               |      |                  |
|         | Narrow n | ny search 📃 Sho                              | w courses already taken                   |                      |              |          |                |          |                       |               |              |     |               |      |                  |
|         | -V-      |                                              |                                           |                      |              |          |                |          |                       |               |              |     |               |      |                  |
| s       | Select   | Planned Term                                 | Course Name and Title                     | Department           |              | CEUs     | Academic Level | Location | Course Type           | Session Cycle | Yearly Cycle |     |               |      |                  |
|         |          | ·                                            |                                           | Business             | 3.00         |          | Undergraduate  |          |                       |               |              |     |               |      |                  |
|         |          | <b>_</b>                                     | ACC-1130 Desktop Machine Operations       | Business             | 2.00         |          | Undergraduate  |          |                       |               |              |     |               |      |                  |
|         |          | •                                            |                                           | Business             | 3.00         |          | Undergraduate  |          |                       |               |              |     |               |      |                  |
|         |          | <b>_</b>                                     | BUS-2247 MS Excel for Windows             | Business             | 3.00         |          | Undergraduate  |          |                       |               |              |     |               |      |                  |
|         |          | <b>_</b>                                     | GS-1000 HC Cornerstone                    | Arts and Sciences    | 1.00         |          | Undergraduate  |          |                       |               |              |     |               |      |                  |
|         |          |                                              |                                           |                      |              |          |                | SUBMIT   |                       |               |              |     |               |      |                  |
|         |          |                                              |                                           |                      |              |          |                | Сня      | NGE PASSWOR           | D LOG OL      | IT MAIN M    | ENU | STUDENTS MENU | HELP | CONTACT US       |
|         |          |                                              |                                           |                      |              |          |                |          |                       |               |              |     |               |      | <b>VISOT</b> 3.I |

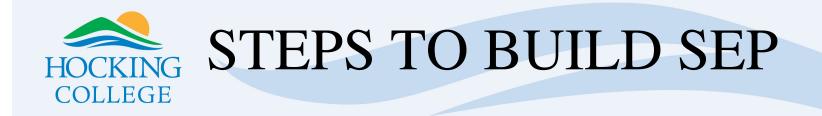

- 1. Review planned courses. Note the far right column which will show who added the class to the plan and if the advisor has approved it or not.
- 2. Click on <u>Course Planning Wizard</u>, repeat earlier steps and plan the next semester.

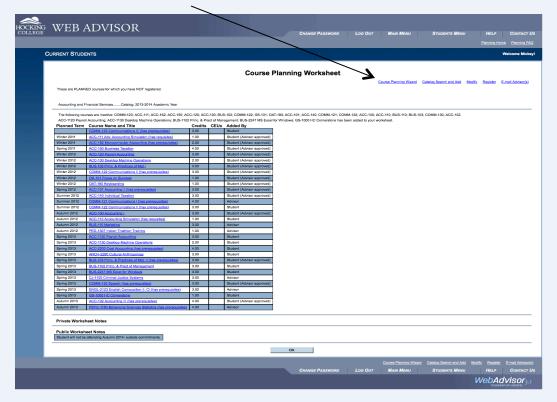

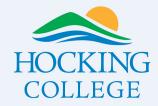

SEP

- 1. Once complete, you can view your plan from the <u>Course Planning Wizard</u> by selecting the first option on the left <u>View Worksheet.</u>
- 2. Then, maintenance and modification of the plan will be done with your advisor through the <u>Modify</u> <u>Worksheet</u> option. Here, you can add new classes, remove classes and/or change when courses will be taken in your plan. Just make sure to maintain communication with your advisor as they have to approve any changes. It will look this from the student perspective:

|                                                                    |                                                              |                                                                   |                | Mod       | dify My Course                         | Worksheet                                                                                                    |  |  |  |  |  |  |  |
|--------------------------------------------------------------------|--------------------------------------------------------------|-------------------------------------------------------------------|----------------|-----------|----------------------------------------|----------------------------------------------------------------------------------------------------|--|--|--|--|--|--|--|
| These are P                                                        | These are PLANNED courses for which you have NOT registered. |                                                                   |                |           |                                        |                                                                                                    |  |  |  |  |  |  |  |
| Accounting                                                         | and Financial Services                                       | Catalog: 2013-2014 Academic Year                                  |                |           |                                        |                                                                                                    |  |  |  |  |  |  |  |
|                                                                    |                                                              | -                                                                 | 102 DUE        | 110.001   | 121 400 140 00000 120                  | ACC-110, ACC-101, DAT-180, MATH-108, GS-101, COMM-122, BUS-102, ACC-130, ACC-120, COMM-123, ACC-150, ACC-162, ACC-111 |  |  |  |  |  |  |  |
| from your s                                                        | tudent ed plan.                                              |                                                                   |                |           |                                        | CC-110, ACC-101, OK1-180, MRTH-108, GS-101, COMM-122, BUS-102, ACC-130, ACC-120, COMM-123, ACC-150, ACC-162, ACC-111  |  |  |  |  |  |  |  |
| Remove                                                             | Planned Term                                                 | Course Name and Title ACC-100 Accounting I                        | 3.00           | CEUs      | Added By<br>Student (Advisor approved) |                                                                                                    |  |  |  |  |  |  |  |
| 0                                                                  | Autumn 2012                                                  | PED-1307 Indoor Triathlon Training                                | 1.00           |           | Advisor                                |                                                                                                    |  |  |  |  |  |  |  |
|                                                                    | Spring 2013 V                                                | ACC-1120 Payroll Accounting                                       | 3.00           |           | Student                                |                                                                                                    |  |  |  |  |  |  |  |
|                                                                    | Spring 2013                                                  | ACC-1130 Desktop Machine Operations                               | 2.00           |           | Student                                |                                                                                                    |  |  |  |  |  |  |  |
|                                                                    | Spring 2013 V                                                | ACC-2200 Cost Accounting (has prerequisites)                      | 4.00           |           | Student                                |                                                                                                    |  |  |  |  |  |  |  |
|                                                                    | Spring 2013                                                  | ARCH-2280 Cultural Anthropology                                   | 3.00           |           | Student                                |                                                                                                    |  |  |  |  |  |  |  |
|                                                                    | Spring 2013 V                                                | BUS-1102 Princ, & Pract of Management                             | 3.00           |           | Student                                |                                                                                                    |  |  |  |  |  |  |  |
|                                                                    | Spring 2013 V                                                | BUS-2247 MS Excel for Windows                                     | 3.00           |           | Student                                |                                                                                                    |  |  |  |  |  |  |  |
|                                                                    | Spring 2013 V                                                | CJ-1100 Criminal Justice Systems                                  | 3.00           |           | Advisor                                |                                                                                                    |  |  |  |  |  |  |  |
|                                                                    | Spring 2013 •                                                | ENGL-2123 English Composition II: CI (has prerequisites)          | 3.00           |           | Advisor                                |                                                                                                    |  |  |  |  |  |  |  |
|                                                                    | Spring 2013 V                                                | GS-1000 HC Cornerstone                                            | 1.00           |           | Student                                |                                                                                                    |  |  |  |  |  |  |  |
|                                                                    | Autumn 2013 V                                                | PSYC-1160 Behavioral Sciences Statistics (has prerequisites)      | 4.00           |           | Advisor                                |                                                                                                    |  |  |  |  |  |  |  |
|                                                                    | , –                                                          |                                                                   | ,              |           | I                                      |                                                                                                    |  |  |  |  |  |  |  |
| Private Works                                                      | heet Notes                                                   |                                                                   |                |           |                                        |                                                                                                    |  |  |  |  |  |  |  |
| Student will not be attending Autumn 2014-<br>outside commitments. |                                                              |                                                                   |                |           |                                        |                                                                                                    |  |  |  |  |  |  |  |
| Advisor Comn                                                       | nents He would like to                                       | take practicum by Fall 2013, make sure all pre-requisites are met | t prior to Fal | 2013. Rei | member no cheese.                      |                                                                                                    |  |  |  |  |  |  |  |
|                                                                    | SUBMIT                                                       |                                                                   |                |           |                                        |                                                                                                    |  |  |  |  |  |  |  |